## **Sicherung und Zurückspielen von MySQL-Datenbanken**

## **Sicherung**

Zur sicherung auf der Konsole folgende Zeile eingeben

mysqldump --user=admin --password=xxx db\_name > dump.sql

## **Zurückspielen**

Um das ganze wieder zurückzuspielen, muss man folgende Zeile eingeben

mysql --user=admin --password=xxx -D db\_name < dump.sql

Tipp:

Wenn man statt –password=xx lieber nach dem Passwort gefragt werden möchte, verwendet man stattdessen den Parameter -p

From: <https://wiki.da-checka.de/> - **PSwiki**

Permanent link: **[https://wiki.da-checka.de/doku.php/wiki/tipps\\_und\\_tricks/mysql?rev=1315386354](https://wiki.da-checka.de/doku.php/wiki/tipps_und_tricks/mysql?rev=1315386354)**

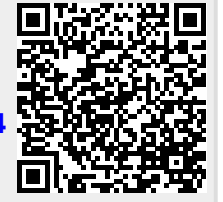

Last update: **2011/09/07 11:05**